## 申請電子データプロセスの効率化

SAS

2017

~メタデータ・社内ツールを中心に~

○飯島 康浩、梶原 正幹、小南 真由美、 中嶋 優一、北原 孝志 (ノバルティスファーマ株式会社)

## Metadata Driven Approach for eSubmission

Yasuhiro Iijima, Yoshimasa Kajiwara, Mayumi Kominami, Yuichi Nakajima, Takashi Kitahara

Novartis Pharma K.K.

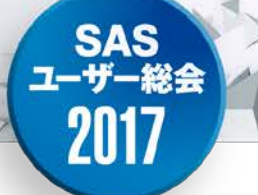

要旨:

本発表では,申請電子データを効率的に作成するためのメタデータ 及びメタデータを包括的に管理する社内のガバナンス体制,SASを 用いたannotated CRFの自動作成やDefine.xml確認ツールを紹介 する。

キーワード: 申請電子データ, メタデータ, annotated CRF, Define.xml

## Disclaimer

• The opinions expressed in this presentation and on the following slides are solely those of the presenter and not necessarily those of Novartis. Novartis does not guarantee the accuracy or reliability of the information provided herein.

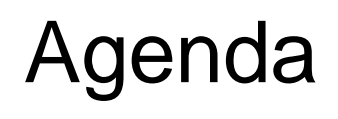

• Introduction

201

- Part 1: Metadata Management
- Part 2: CRF annotation tool
- Part 3: Automated Define.xml QC Checks
- Summary

## Introduction

SAS<br>ユーザー総会

2017

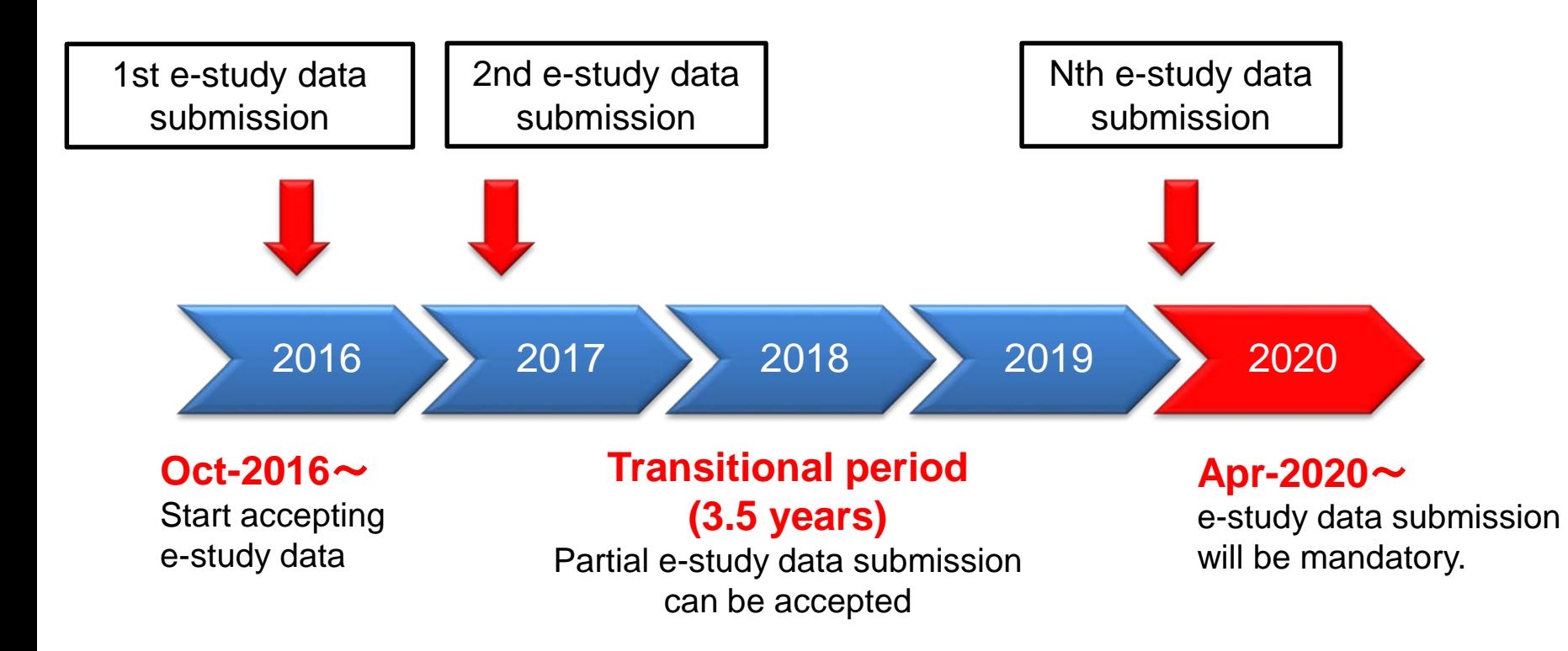

## Data Standardization in Novartis

• Novartis Clinical Data Standard

**SAS** ユーザー

2017

– The Novartis Clinical Data Standards (NCDS) contain all data elements and attributes needed for data collection, processing, analysis, reporting and submission.

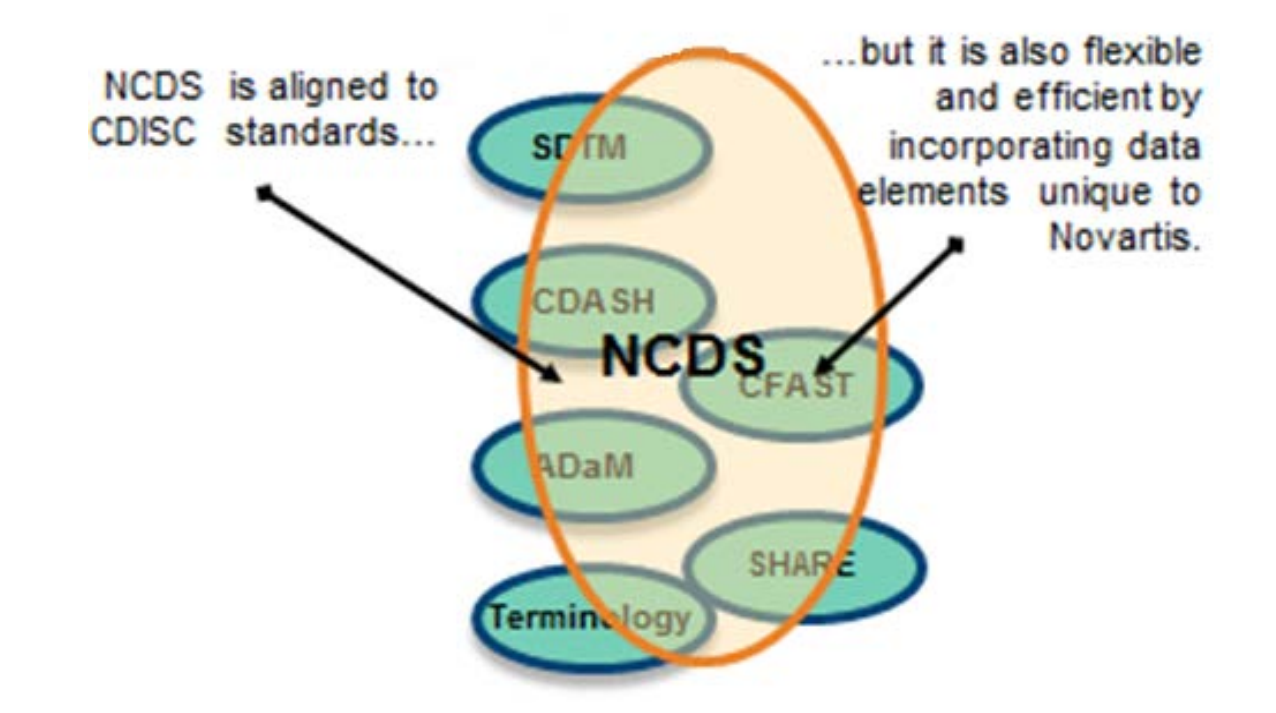

## Novartis' domains Overview

SAS<br>-ザー袋会

2017

 $\mathbf{I}$ 

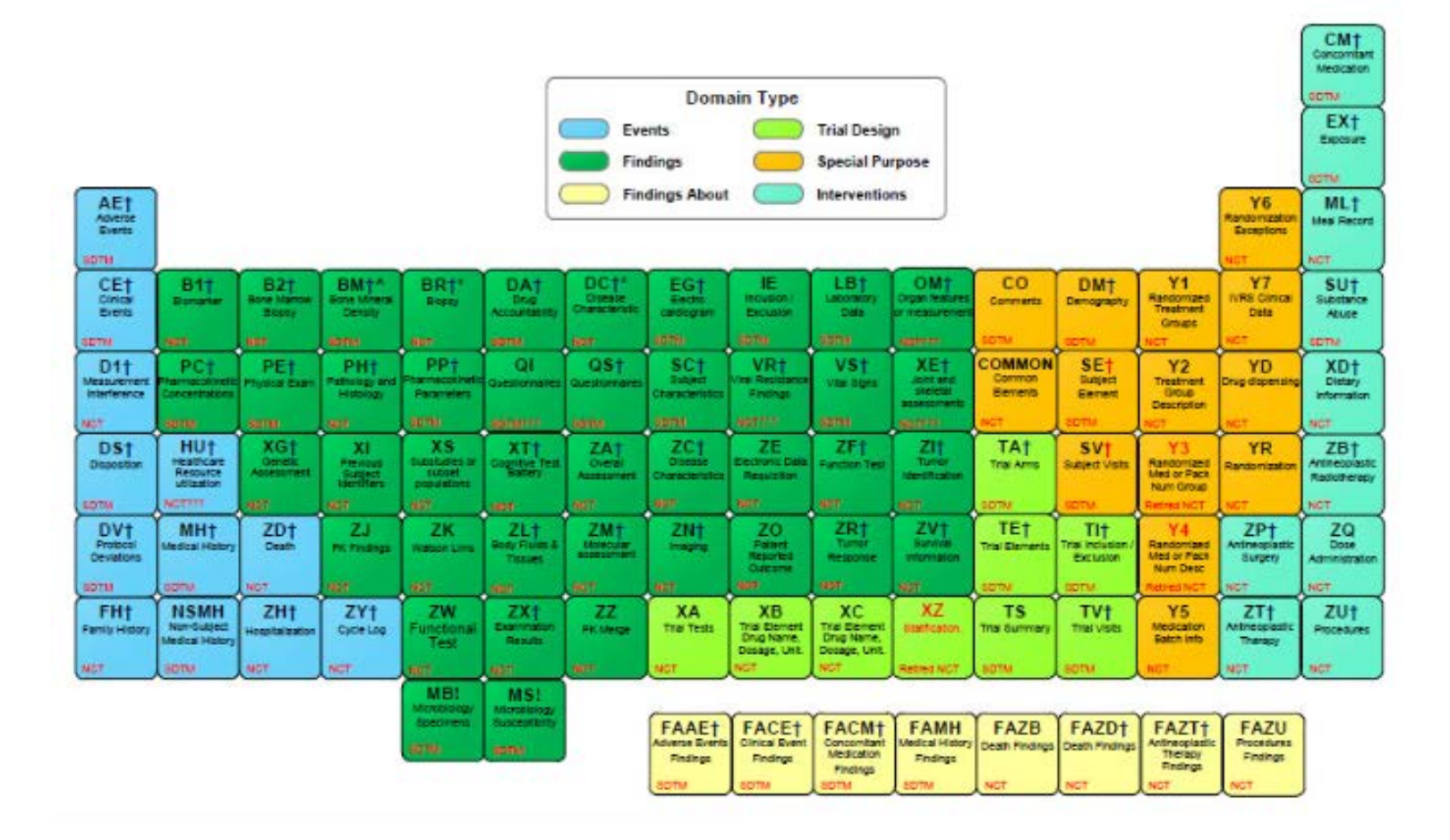

Overview of Metadata

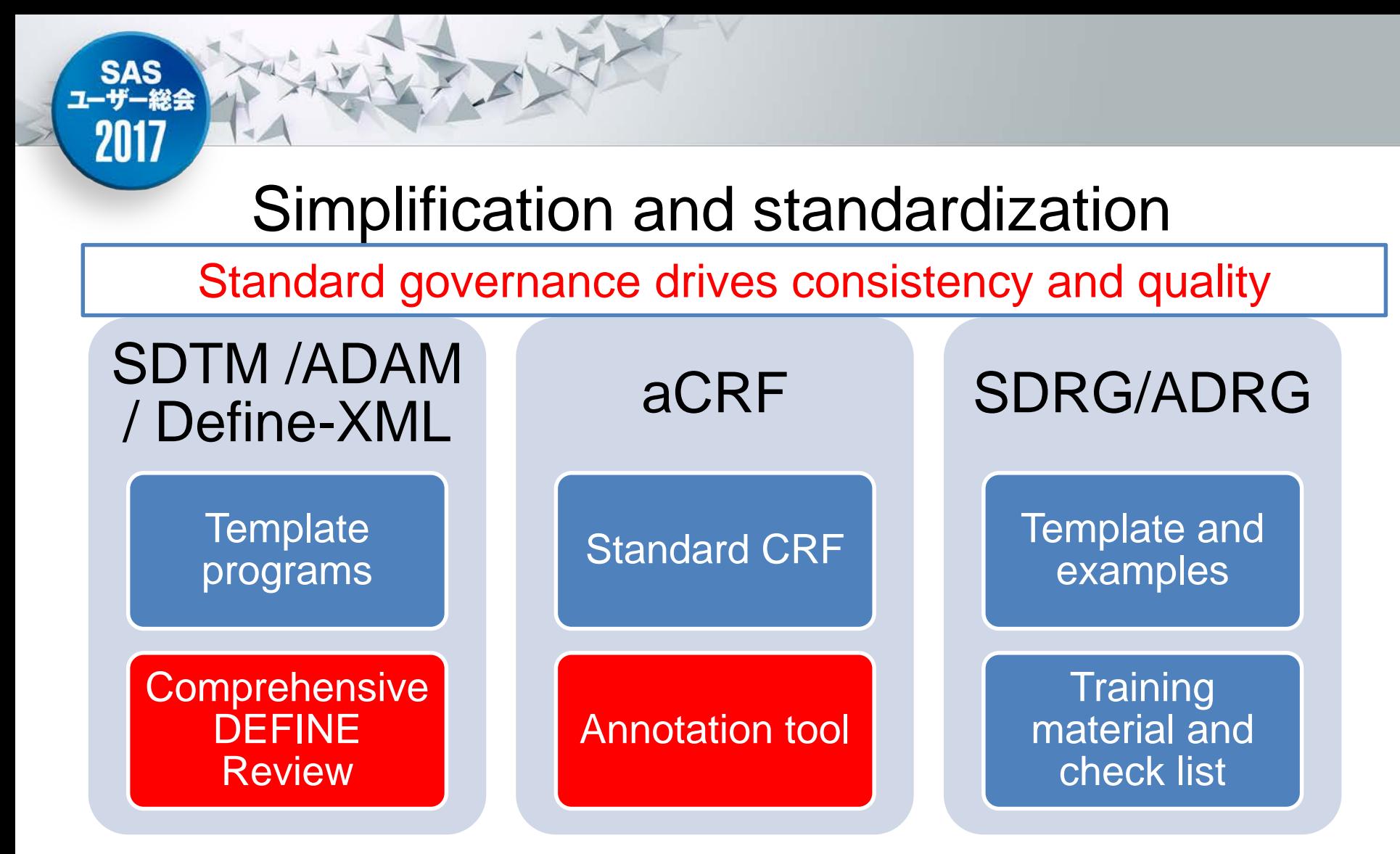

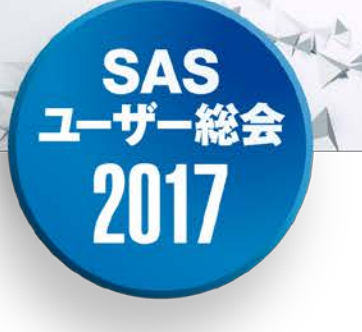

## Part 1.

## Metadata Management

## What is Metadata

### Data about data

Information de scribes a variable

A proc contents

#### **DATA**

**SAS** ユーザー

2017

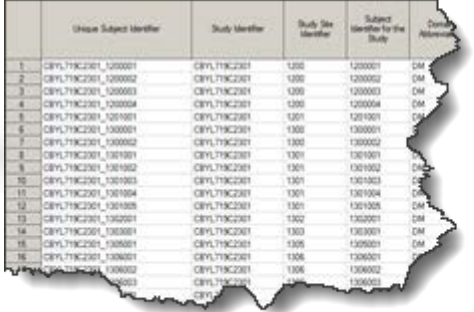

#### **METADATA**

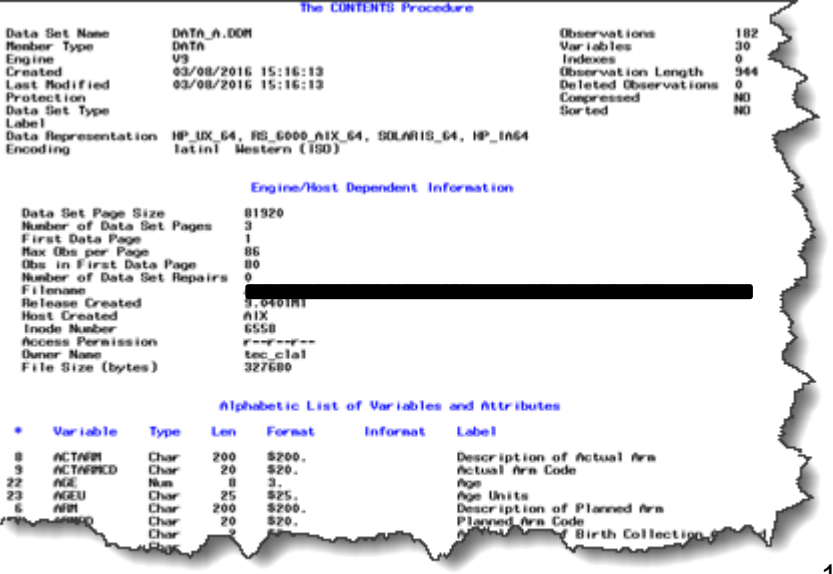

## Novartis' domains Overview

#### **Clinical Data Element View**

COPY\_ELEMENT

CO<sup>py</sup> Flement

CDR-Stage 1

**CDP-Stage 1** 

**AAEVAL** 

**AAGRPID** 

SAS<br>ユーザー総会

2017

**B** AA

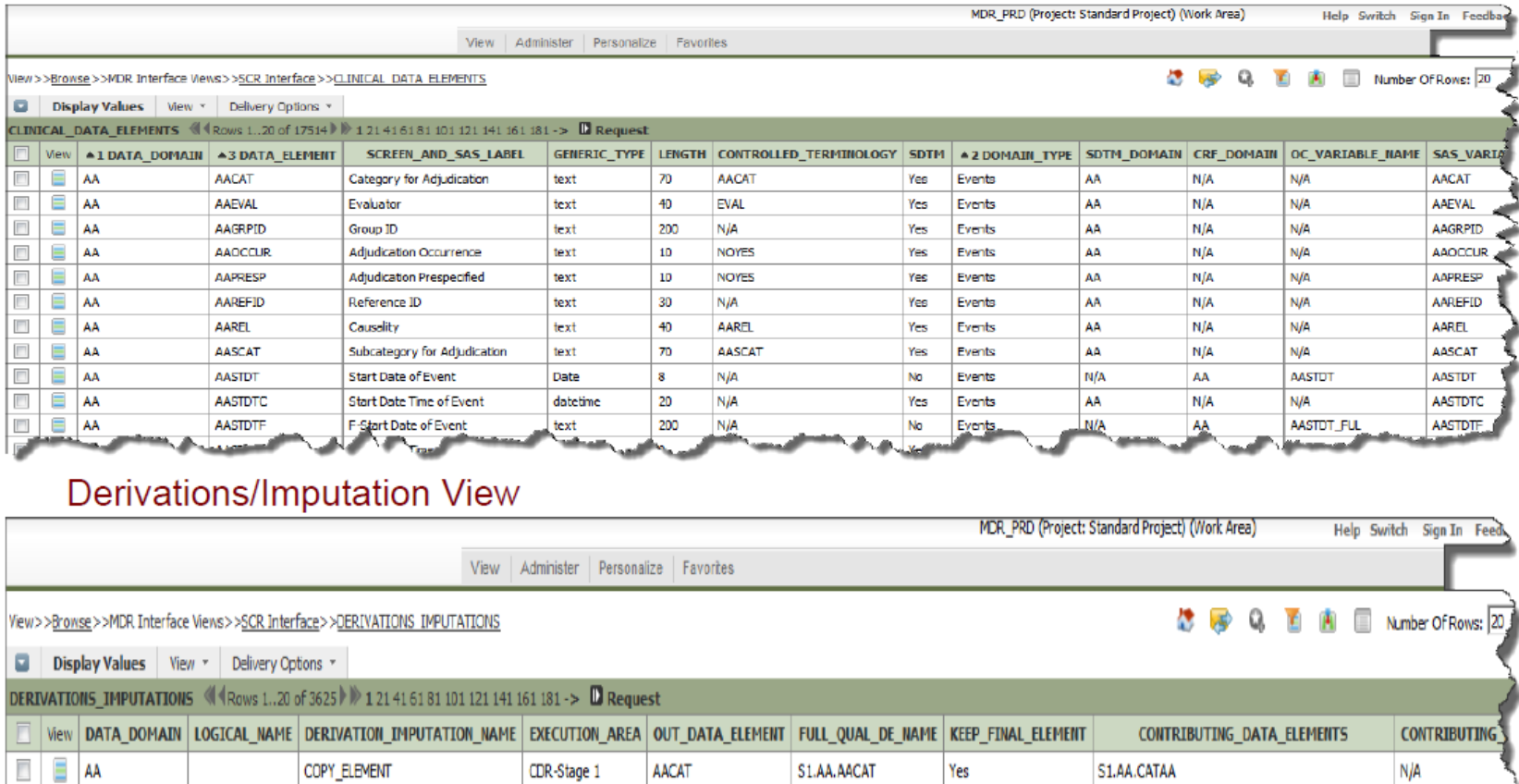

#### Actual contents 11

S1.AA.AAEVAL

S) AA.AAGPRID

Yes

S1.AA.EVALAA

S1.AA.GRPIDAA

N/A

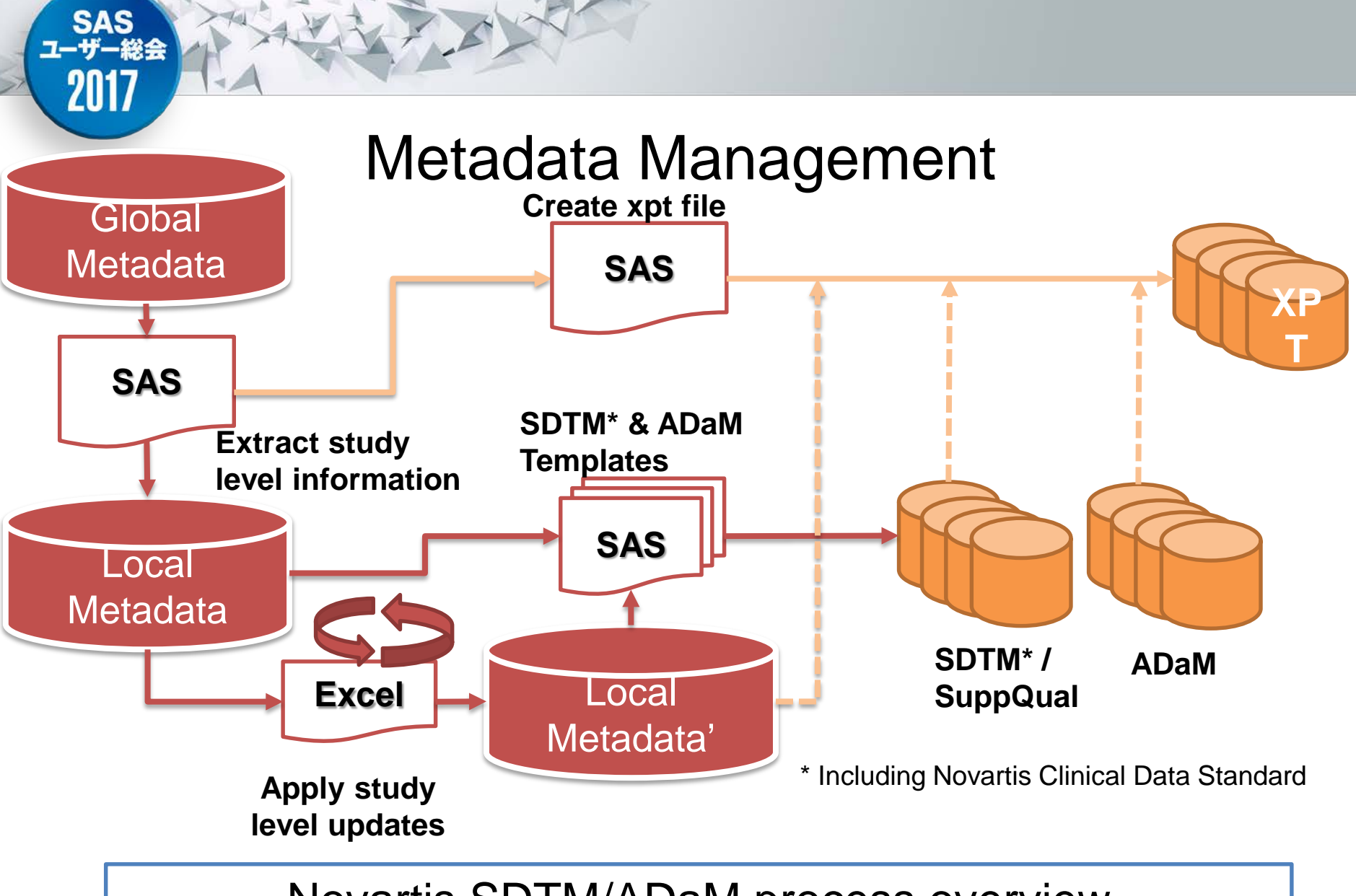

#### Novartis SDTM/ADaM process overview

## Metadata Management

More detail about template program generation process.

**SAS** 

2017

SAS variable

Domain

Data domain type (Long

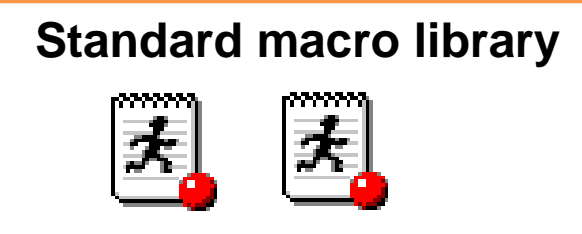

sdtm\_plus\_5\_01\_dta.sas sdtm\_plus\_5\_01\_dti.sas sdtm\_plus\_5\_01\_dtv.sas sdtm\_plus\_5\_01\_dy1.sas sdtm\_plus\_5\_01\_dy5.sas sdtm\_plus\_5\_02\_dsv.sas sdtm\_plus\_5\_03\_dcm.sas /\* Keep statement: Keep variable from N sdtm\_plus\_5\_03\_ddm.sas sdtm\_plus\_5\_03\_dds.sas %variables att(&copy element) \*\*\* Read Master input file \*\*\*; sdtm\_plus\_5\_03\_dex.sas sdtm\_plus\_5\_03\_die.sas \*\*\* Map/setup common variable \*\*\*; \*\*\* Keep only registered variable \*\* sdtm\_plus\_5\_03\_dsc.sas keep &copy element &temp copy elemen

Codel<br>used<br>data Derivation contributing elements Data Element definition Derivation Nam elem rge input datasets using belo pe of draw / category / panel name<br>:ed to define a category of related iables: ~{newline<br>DR.LB.LPARM~{newline **SCR DERIVED DATA -**LBCAT LBCAT DR.LB.LPARMISR.TESTS.PAR MERGE ELEMENT data tmplb1; ÌВ **SR.TESTS.PARM<sup>~</sup>{newline**<br>-{newline 1}LBCAT= SR.TES cords **SCR DERIVED DATA** bject birth year used to reconcile LB LBCBYR  $N/A$ RP.LB.LBCBYR COPY\_ELEMENT **CBYR = RP.LB.LBCBYR** rd-party data during loading **SCR DERIVED DATA -**RP.LB.LBCLSIG CLSIG = RP.LB.LBCLSIG l R **LBCLSIG CLSIG** nical Significance **COPY ELEMENT SCR DERIVED DATA -**RP.LB.LBCOM boratory comments from the central **IB I BCOM**  $N/A$ **COPY ELEMENT**  $COM = RP \perp B \perp BCOM$ **SCR DERIVED DATA** biect sex used to reconcile third-part COPY\_ELEMENT LB **LBCSEX SEX** RP.LB.LBCSEX CSEX = RP.LB.LBCSEX ta during loading **SCR DERIVED DATA -**RP.LB.LBDAT COPY\_ELEMENT DAT = RP.LB.LBDAT **IR** LBDAT  $N/A$ art) date of specimen collection vert date variable DR.LB.LB **SCR DERIVED DATA -** $N/A$ DR.LB.LBSDTIDR.LB.LBSTM **DTC** d time variable DR.LB.LBST **ILB I BDTC** te of sample collection aracter ISO 8601 format. SCR DERIVED DATA -**LBDTN**  $N/A$ **DR.LB.LBDTC** te of sample collection **DTN** wert DR.LB.LBDTC to nume om a g<br> $\frac{1}{4}$ , the<br>re is no<br>ter<br>date po **Contributing Derivation** SCR DERIVED DATA -LBDY n Collection ntion<sup>i</sup>o<br>DR.L **LB** Element Name TN the - (dat **DEST** 

/\* Derive LBBLFL using create constant \*/

/\* Contributing element(s):  $N/A$  \*/

set &Master input file;

run:

%create constant(inds = tmplb1 , outds = tmplb2 , target = LBBLFL) ;

- 
- 

/\* Derive LBREASND using create constant \*/

/\* Contributing element(s):  $N/\overline{A}$  \*/

*screate constant* (inds = tmplb2 , outds = tmplb3 , target = LBREASND) ;

**Template programs**

#### **Global / Local Metadata**

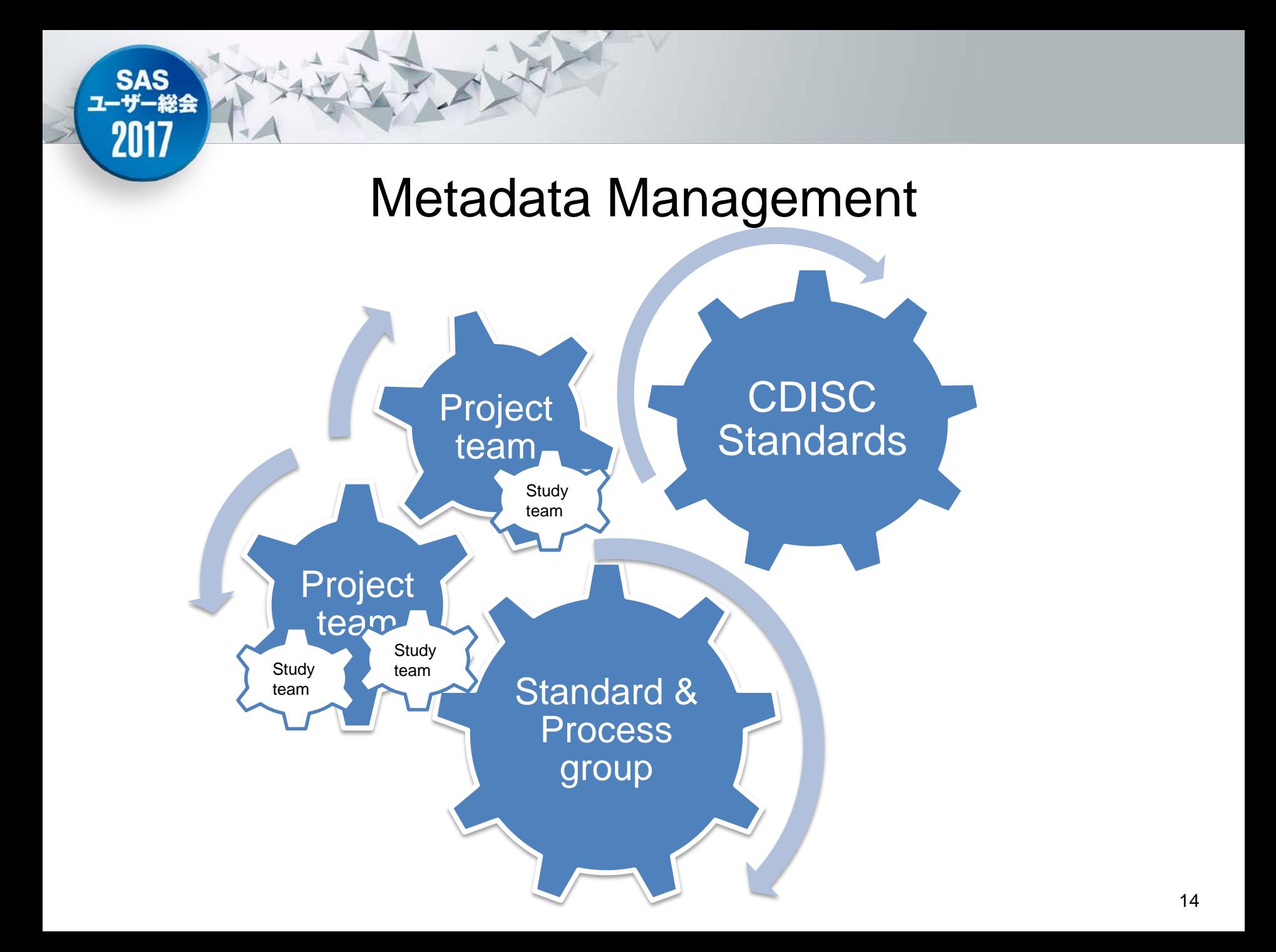

## Key Benefits and challenges

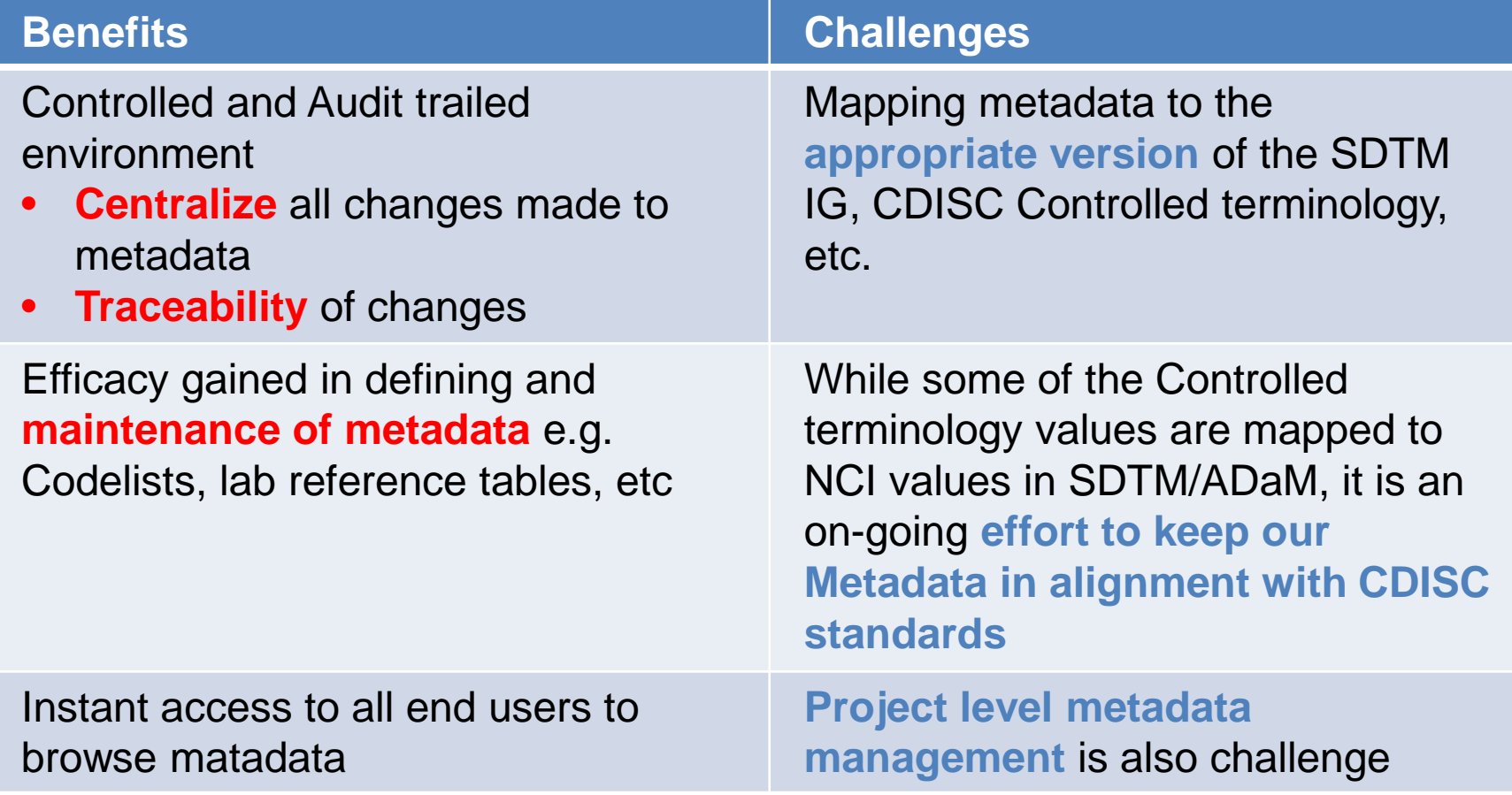

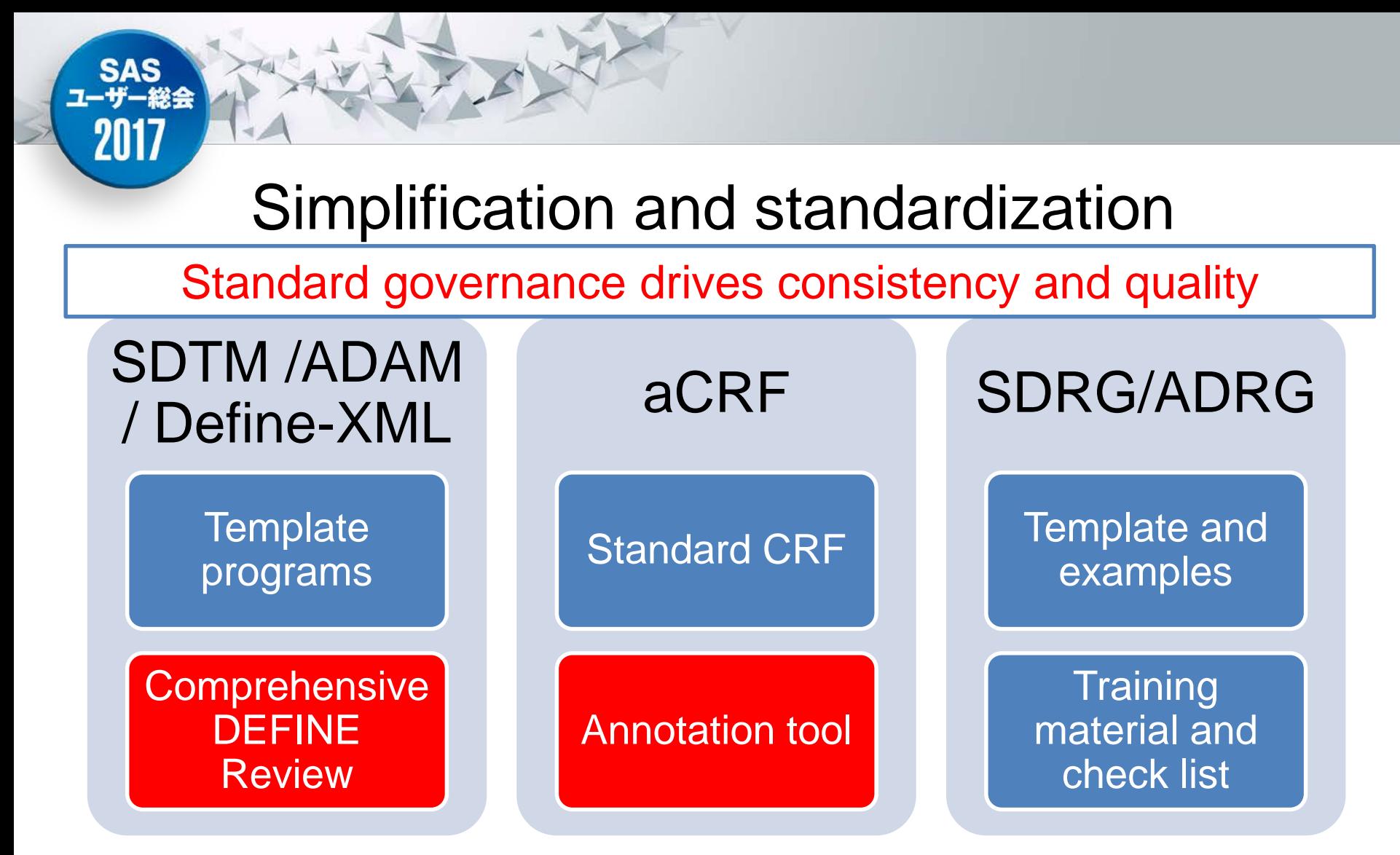

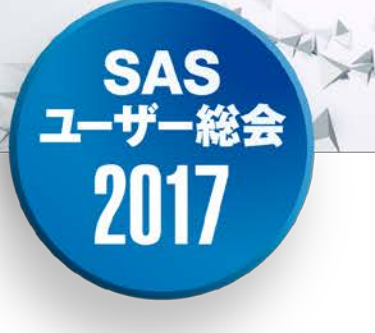

## Part 2.

## Creation of SDTM Annotated CRFs

## Advantage of automation tool

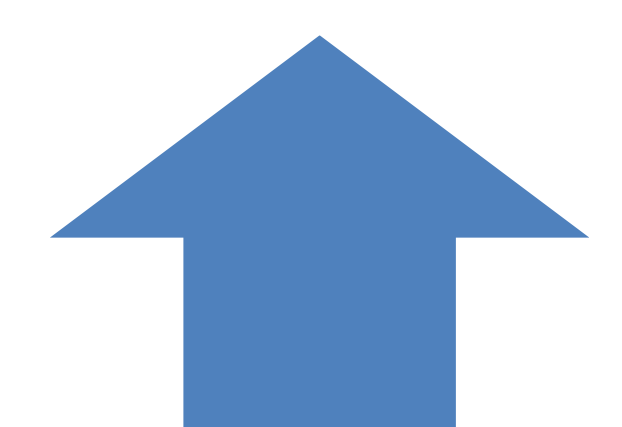

**SA** 

2017

그-

## Automation

- Re-usable
- Keep quality and consistency

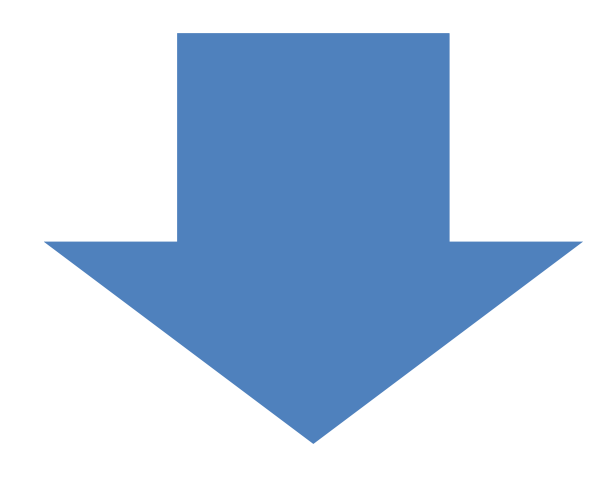

## Manual

- Human errors
- Time consuming

## Overview of annotation tool

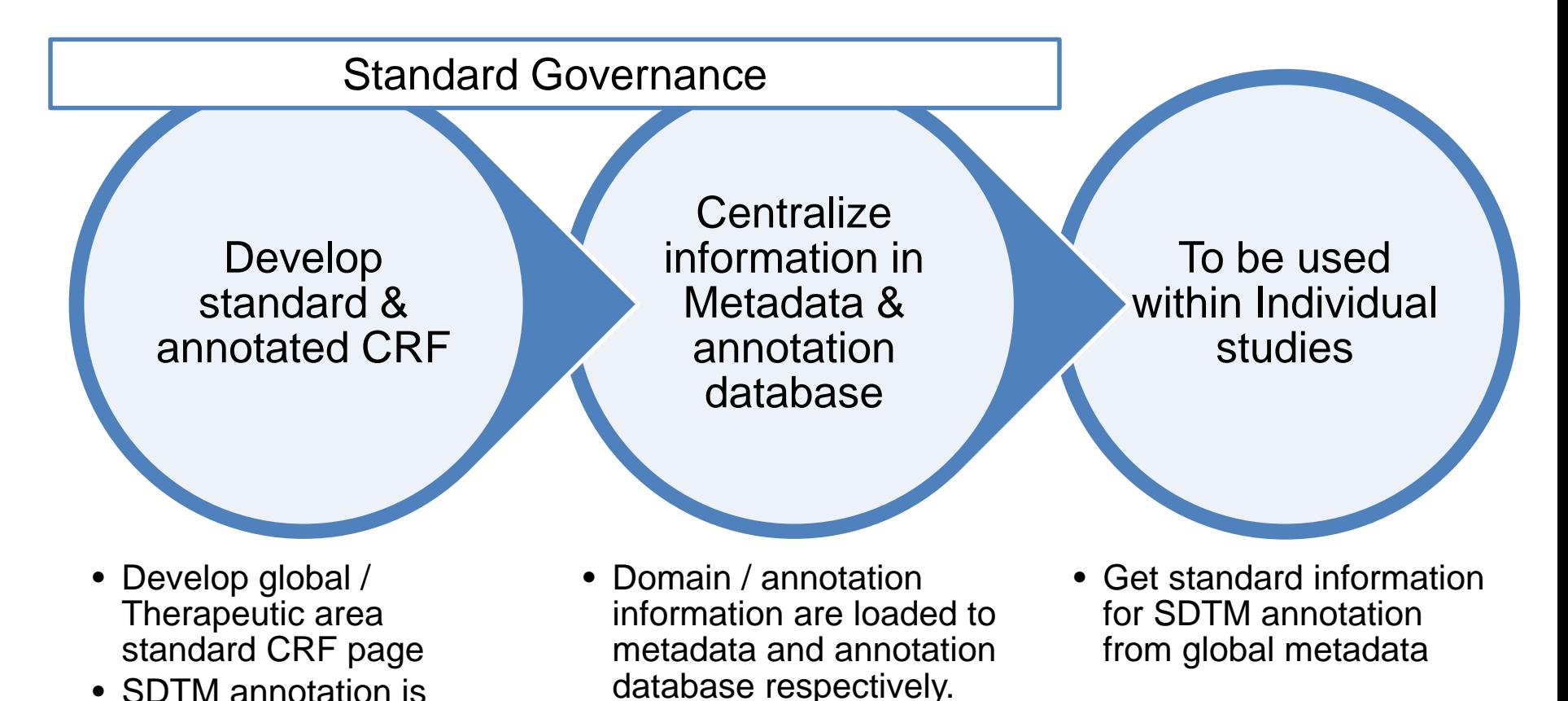

manually setup per

**SAS<br>ユーザー総会** 

2017

individual page. The set of the set of the set of the set of the set of the set of the set of the set of the s

## ADOBE ACROBAT **FDF** FILE

FDF stands for "Forms Data Format". FDF is a file format for representing form data and annotations that are contained in a PDF form

%FDF-1.2

%âãÏÓ

1 0 boy

<</FDF<</Annots[2 0

R]/F(/C/SUGI/SUGI2017\_example\_CRF\_DM.pdf)/ID[<B8EE73C02F4D874C93AAE44ACF8C2212><C2D8B7C87E8FCE47B3C E92FB8082505F>]/UF(/C/PharmaSUG2014/PharmaSUG2014\_example\_CRF\_DM.pdf)>>/Type/Catalog>>

endobj

2 0 obj

```
<</BS 3 0 R/C[0.0 1.0 1]/Contents(SEX )/DA(0 0 0 rg /Arial 10 )/DS(font: Arial,sans-serif 10.0pt; text-align:left; color:#000000 
)/M(D:20140406095629-04'00')/NM(7c71d692-03dc-45c4-abd9-4bf182d12a4f)/Page 0/RC(<?xml version="1.0"?><body 
xmlns="http://www.w3.org/1999/xhtml" xmlns:xfa="http://www.xfa.org/schema/xfa-data/1.0/" xfa:APIVersion="Acrobat:10.1.5" 
xfa:spec="2.0.2" style="font-size:10.0pt;text-align:left;color:#000000;font-weight:normal;font-style:norma¥
l;font-family:Arial,sans-serif;font-stretch:normal"><p>SEX </p></body>)/Rect[407.868 324.866 431.868 
338.866]/Subj(TextBox)/Subtype/FreeText/T(NCDS)/Type/Annot>>
endobj
trailer
<<Root 1 0 R>%%EOF
```
## CRF Annotation Tool – Process Flow

SAS<br>ユーザー総会

2017

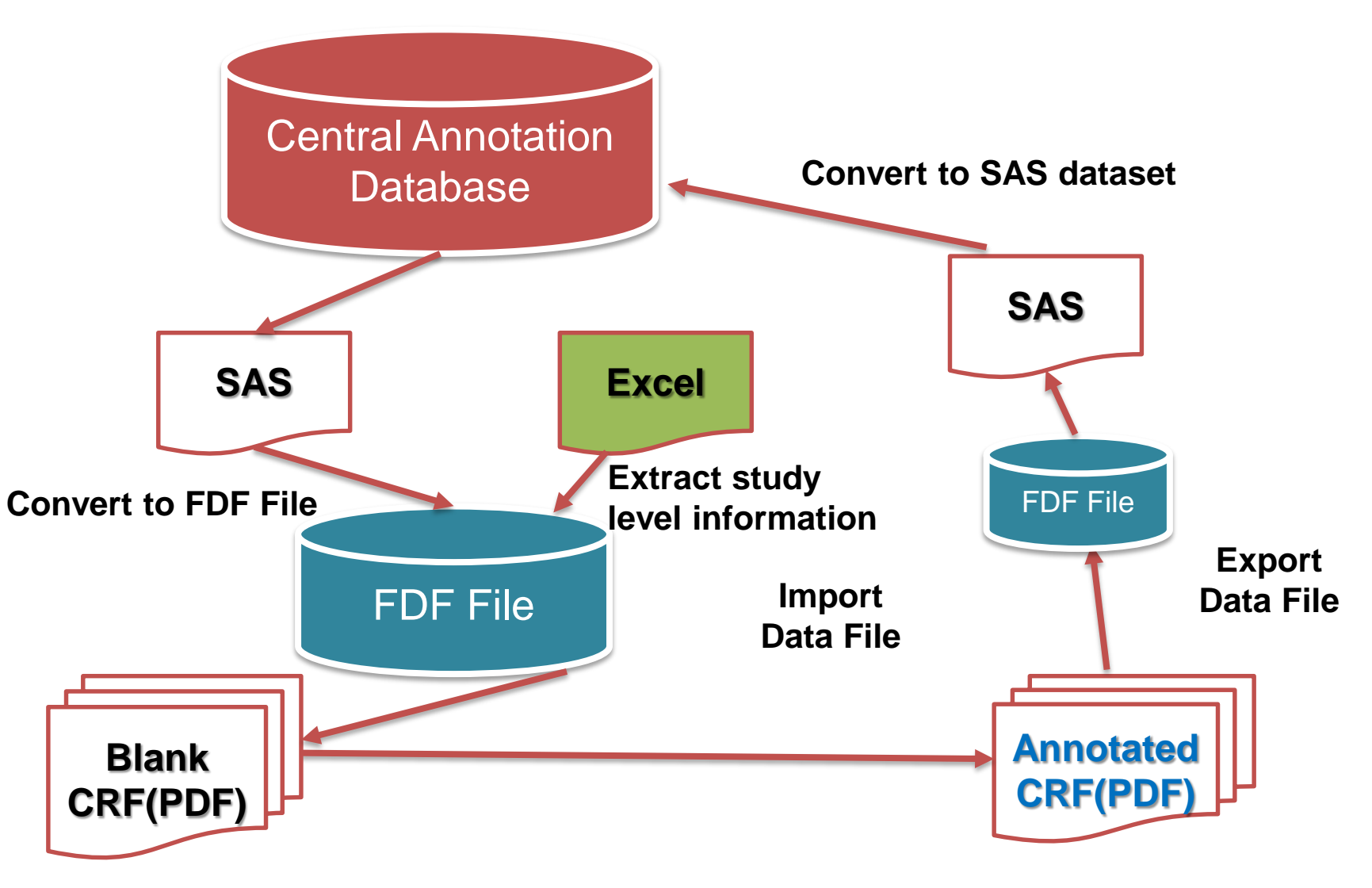

## CRF Annotation Tool Central Annotation Database

**SAS** 

2017

 $\mathbf{z}$ 

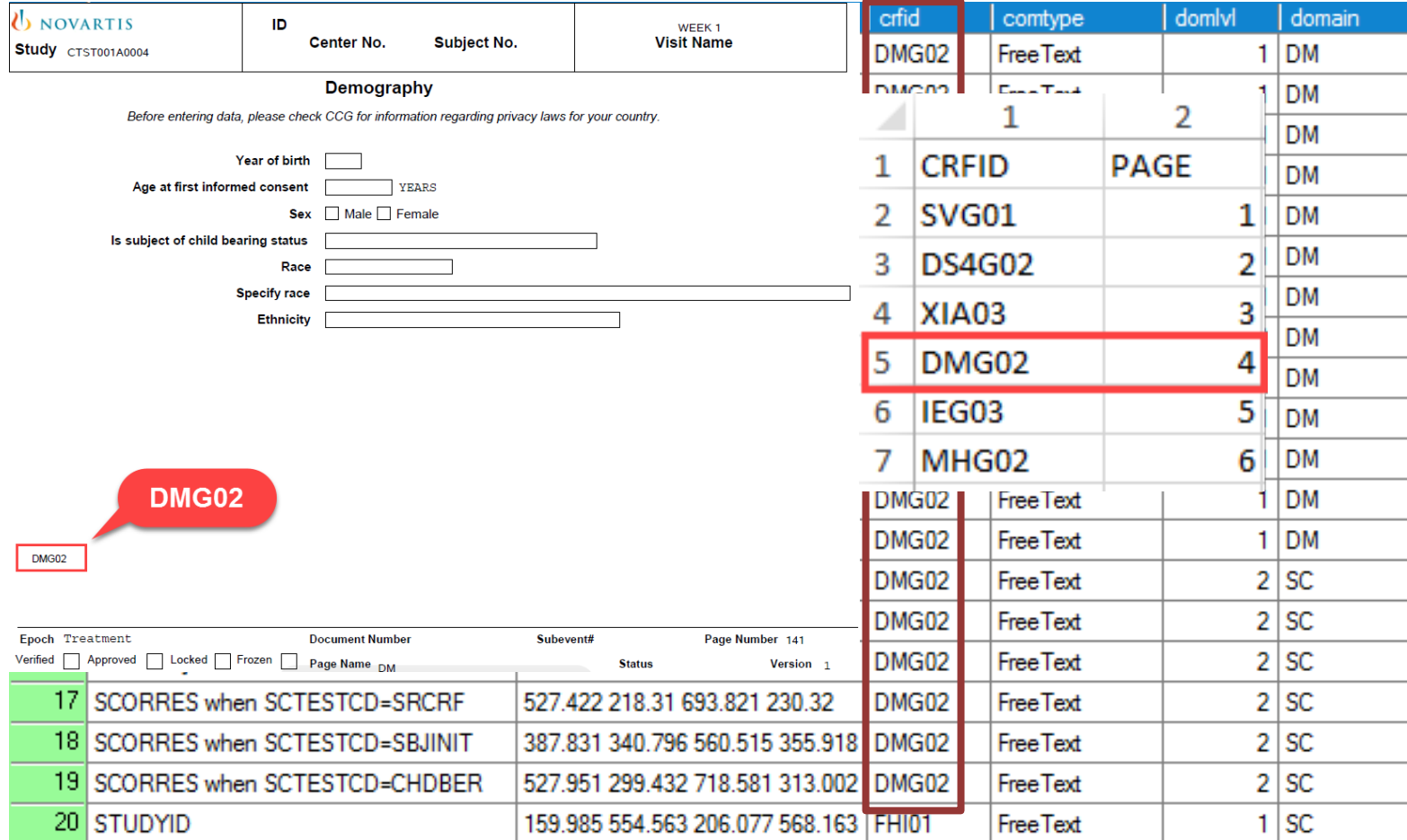

## CRF Annotation Tool – DEMO

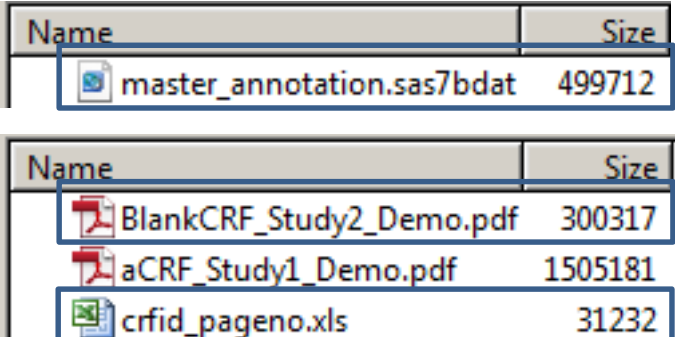

extract annotation.sas

create\_fdf\_file.sas

23561

17108

- **master\_annotation.sas7bdat**: Central Annotation Database
- **BlankCRF\_Study2\_Demo.pdf**: Blank CRFs to annotate for Study 2
- **crfid\_pageno.xls**: CRF IDs/Page No specification
- **create\_fdf\_file.sas**: SAS program to create study specific FDF file
- **extraction\_annotation.sas**: SAS program to create Secondary Annotation Database(s)

# SAS<br>ユーザー総会<br>2017

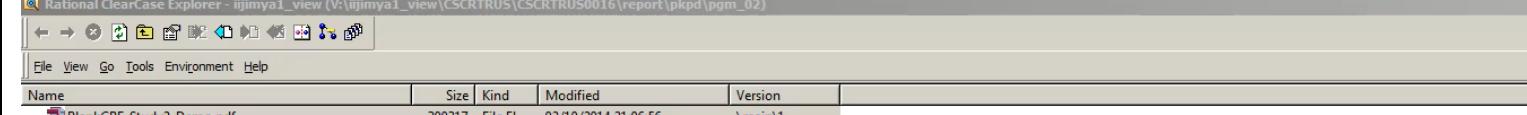

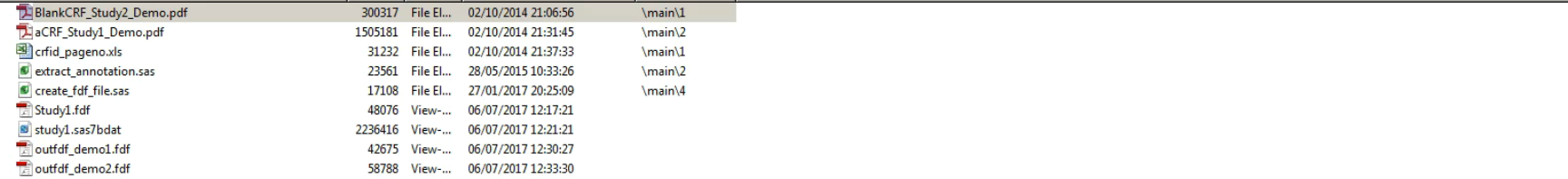

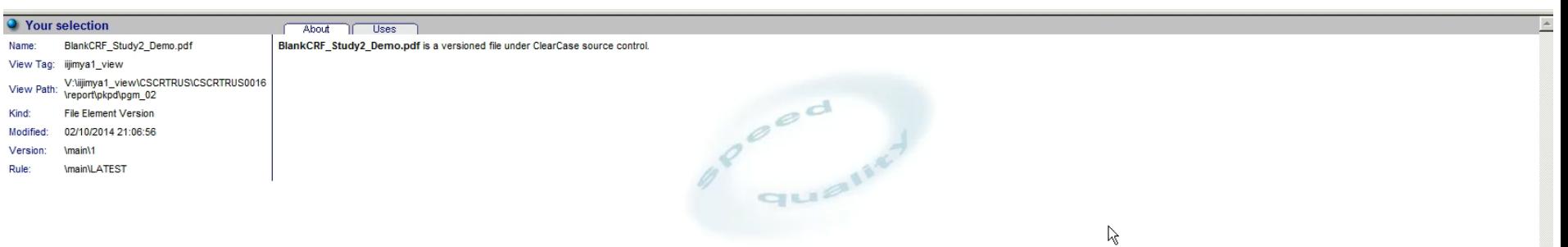

 $\mathbb{Z}^2$ 

 $\begin{array}{|c|c|c|c|c|}\n\hline\n\text{L} & \text{B} & \text{X}\n\end{array}$ 

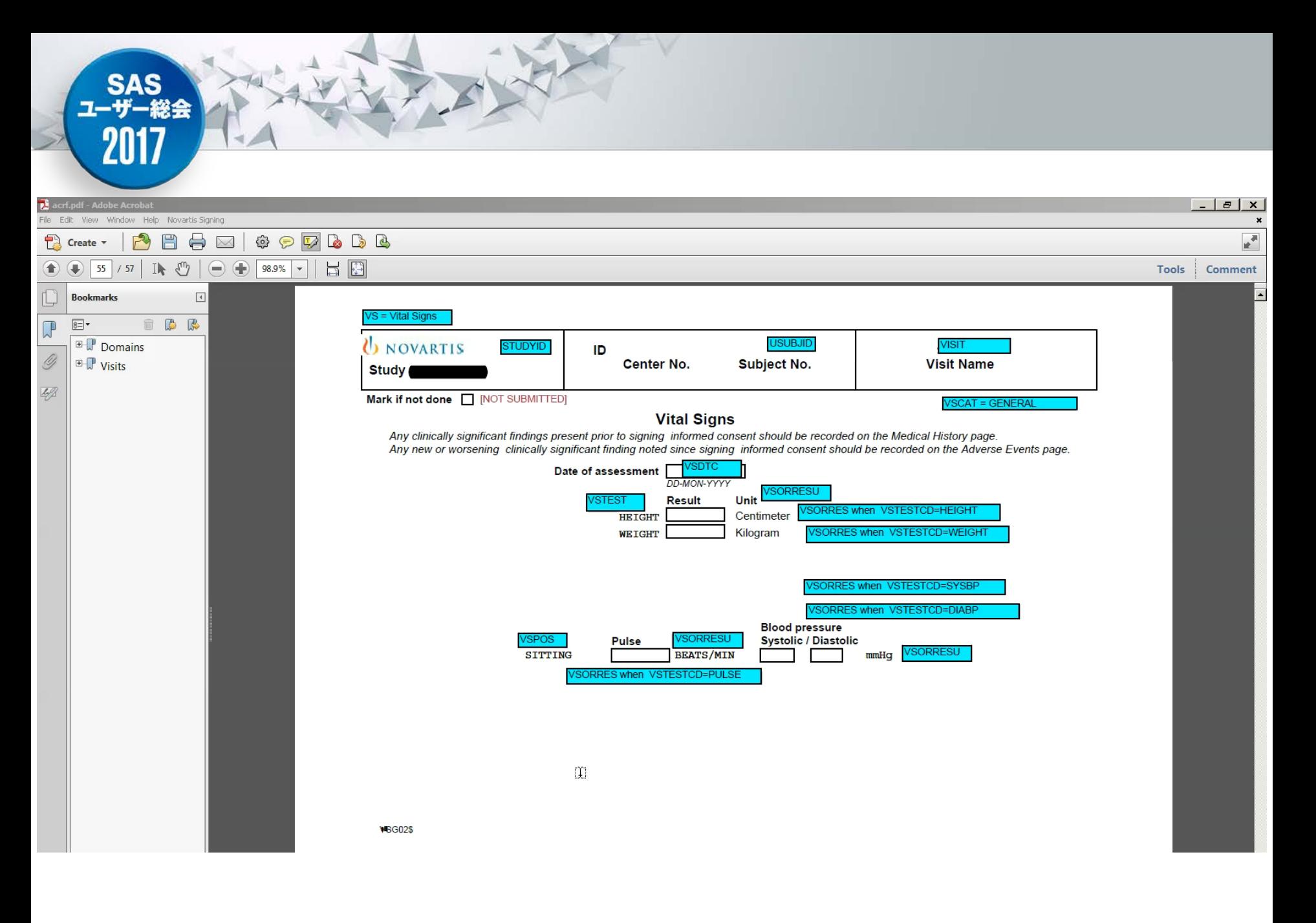

## Key Benefits and challenges

- Benefit
	- This process not only helps in reducing the cycle time by a great extent, but also **helps maintain consistency of the annotations across different studies**.
	- FDF file can be easily handled in SAS datasets and easy to extend its usage for other tool e.g. Define-XML.
- Challenge
	- Some manual task such as page mapping, overall QC is still necessary.

## Simplification and standardization

**SAS<br>ユーザー総会** 

2017

Standard governance drives consistency and quality

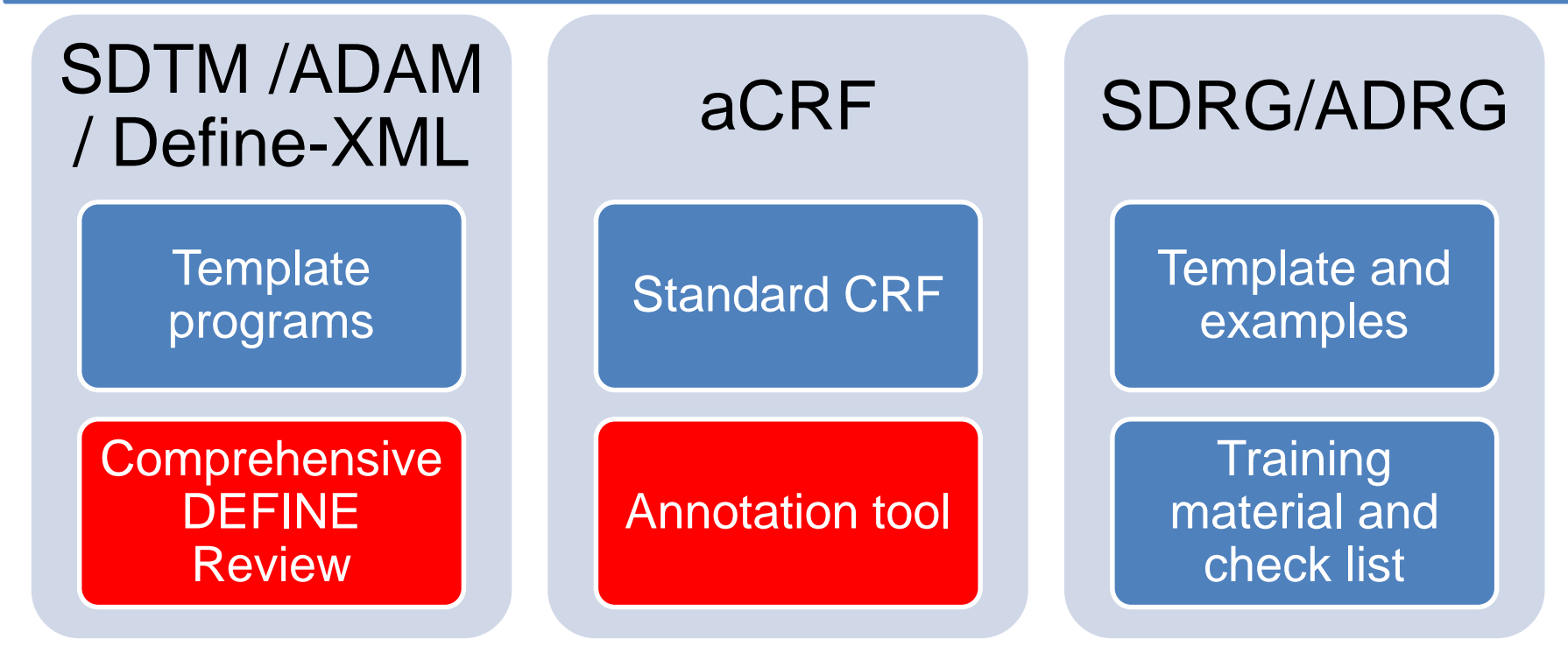

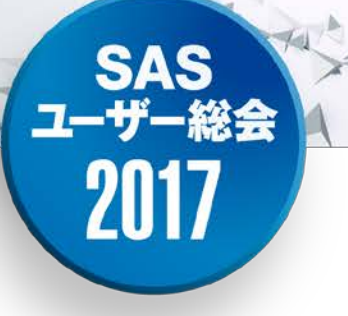

## Part 3.

## SAS Application to Automate a Comprehensive Review of DEFINE and All of Its Components

### Problem Statements

2017

**The DEFINE package is a large** electronic document comprised of many different but interrelated components

The define.xml acts as a road map where embedded hyperlinks allow reviewers to easily navigate between components and understand how data were collected/derived for analysis purpose

It is a massive undertaking to review all the components to ensure **accuracy, completeness, and consistency** once the DEFINE package is created, especially done manually

**SAS<br>ユーザー総会** 2017

### Automation Can Be Achieved once You

are familiar with the DEFINE and all of its distinct but **interrelated components** and sections

fully understand the scope of what a thorough review of the DEFINE entails

construct a data structure capable of consolidating disparate metadata from each of the DEFINE components

#### **SAS** ユーザー総会 2017

## Interrelated DEFINE Components and Structure

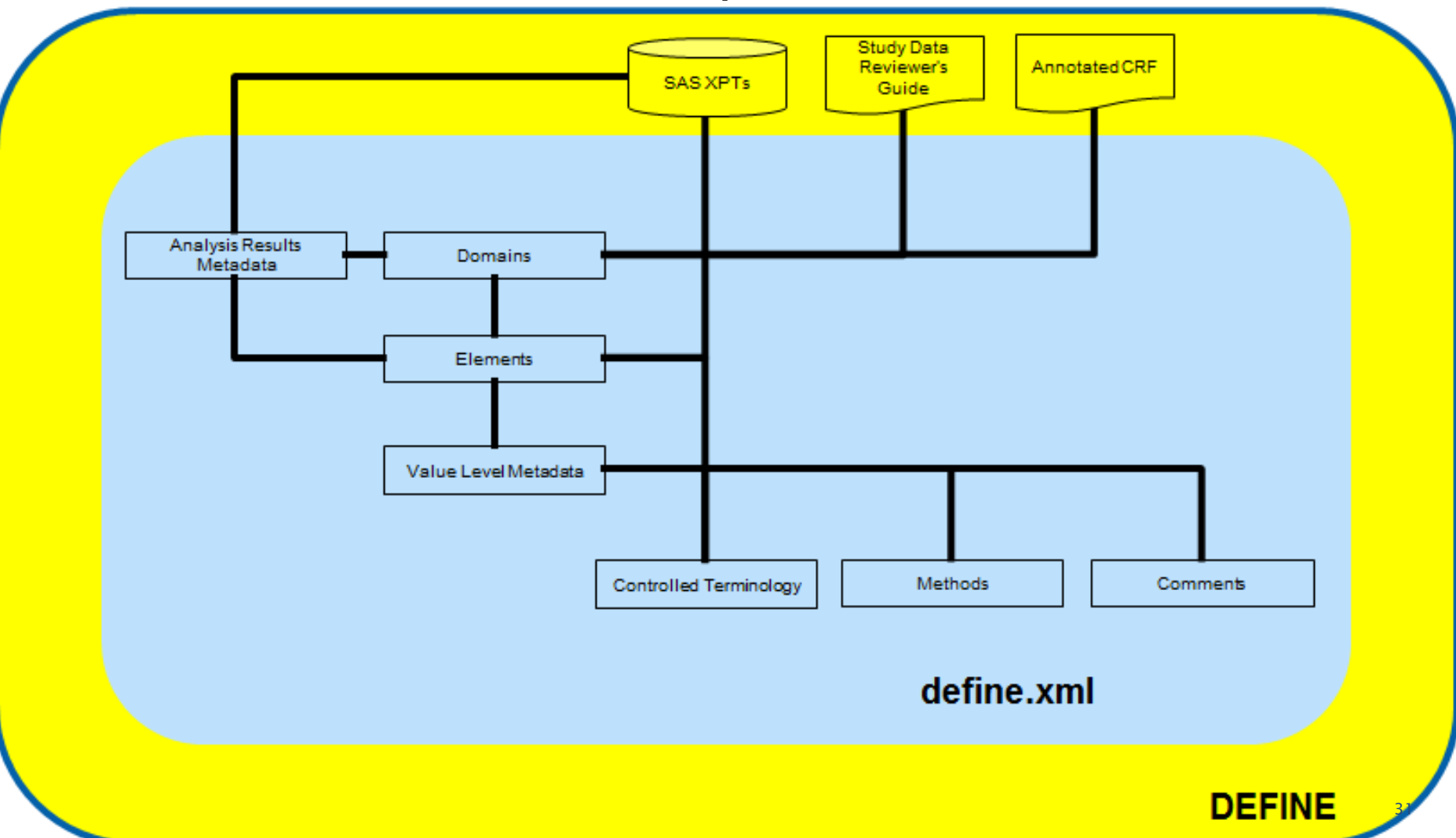

## **SAS<br>ユーザー総会** 2017

## Scope of a Thorough Review within a Single DEFINE

**Hundreds of data**  elements and values **must be** reviewed for **accuracy, consistency, and traceability**

Each of these data points must be reverified each time a new draft is generated

Consistency and traceability within define.xml

Define.xml consistent with **Input Specifications**

**Define.xml, annotated CRFs, Data Reviewer's Guide consistent with XPT files**

Annotated CRFs and Data Reviewer's Guide consistent with define.xml

## SAS<br>ユーザー総会 2017

### Interrelated DEFINEs within a Submission

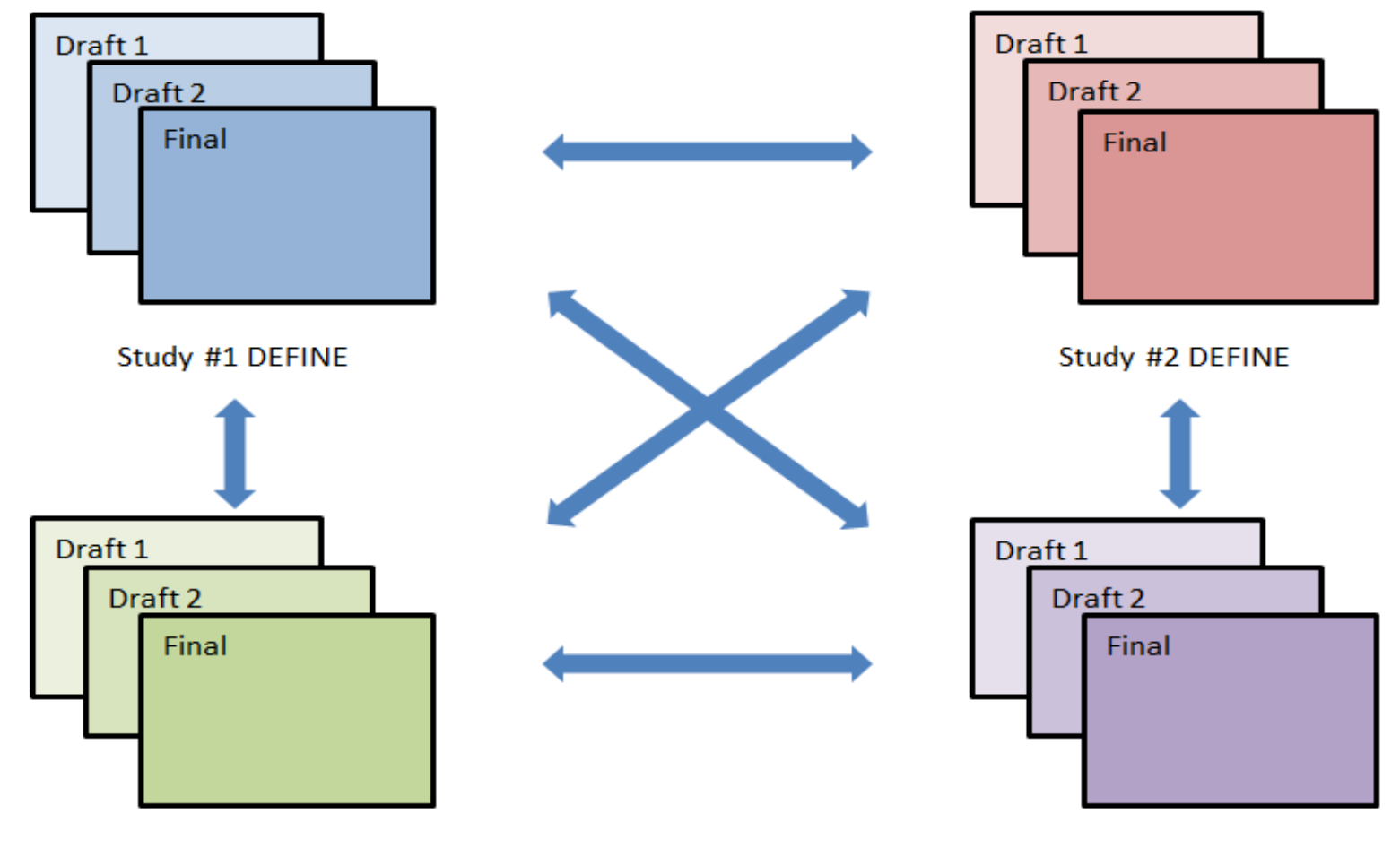

**SCS DEFINE** 

**SCE DEFINE** 

#### **SAS** ユーザー総会 2017

#### Automated DEFINE Review Tool Overview

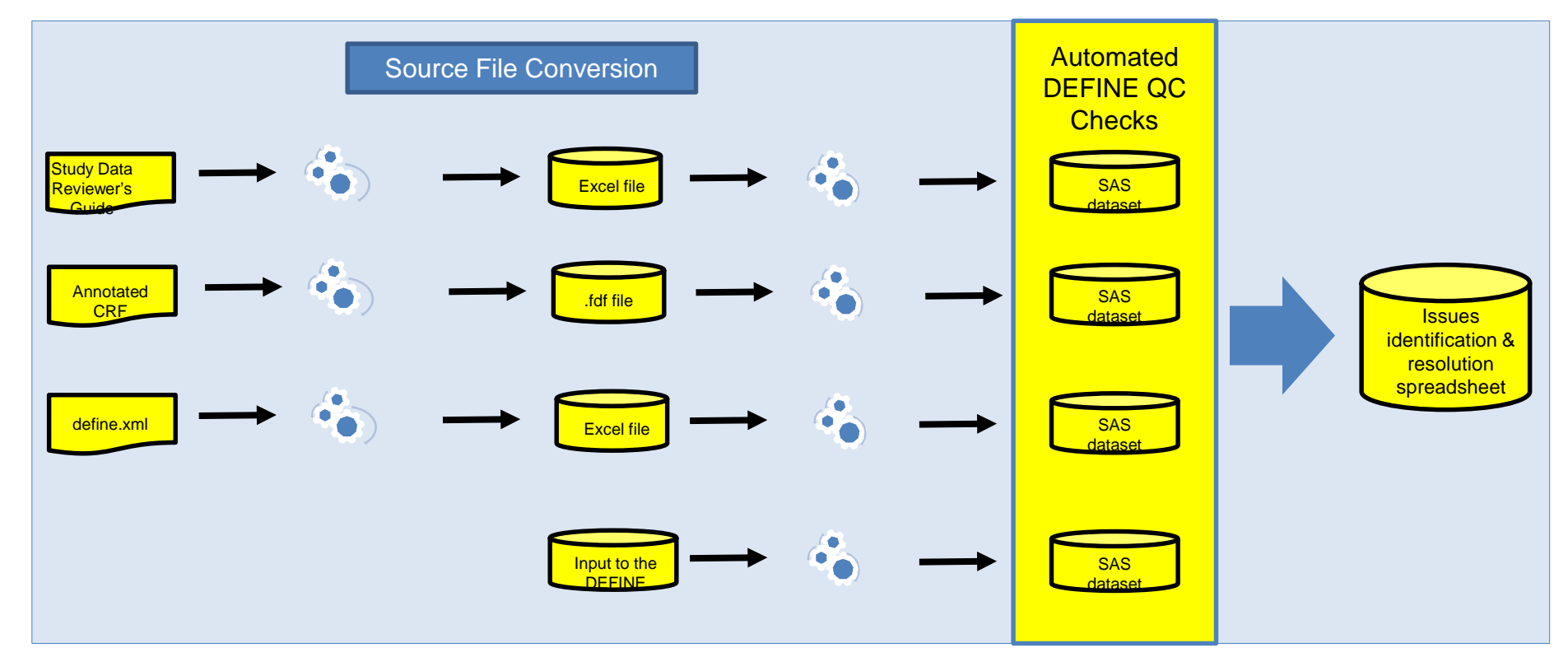

#### **SAS** ユーザー総会 2017

#### Automated DEFINE Review Tool Overview

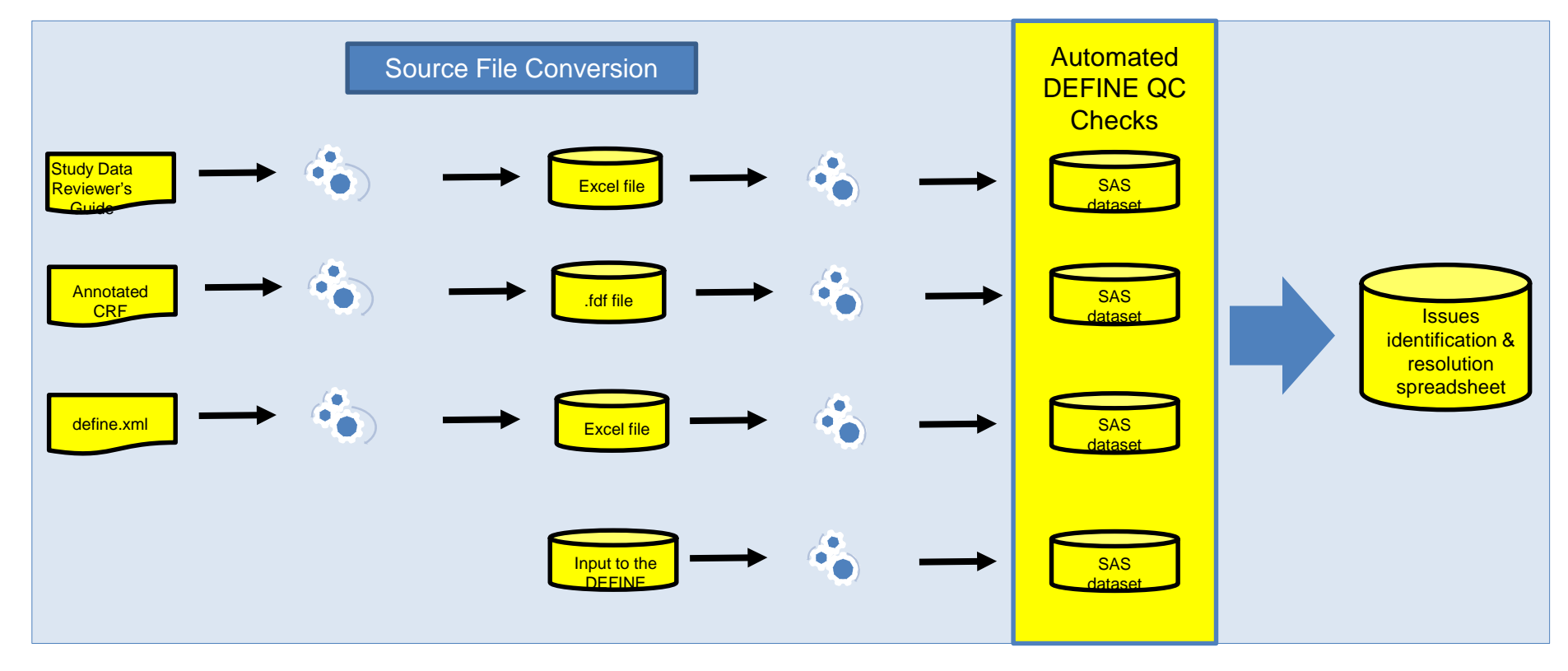

#### **SAS** ユーザ 2017

## Issues Identification & Resolution Spreadsheet

- All QC issues consolidated into a single Excel file
- Separate tabs used to **store related issues**
- Standard columns / issue messages to **facilitate resolution**

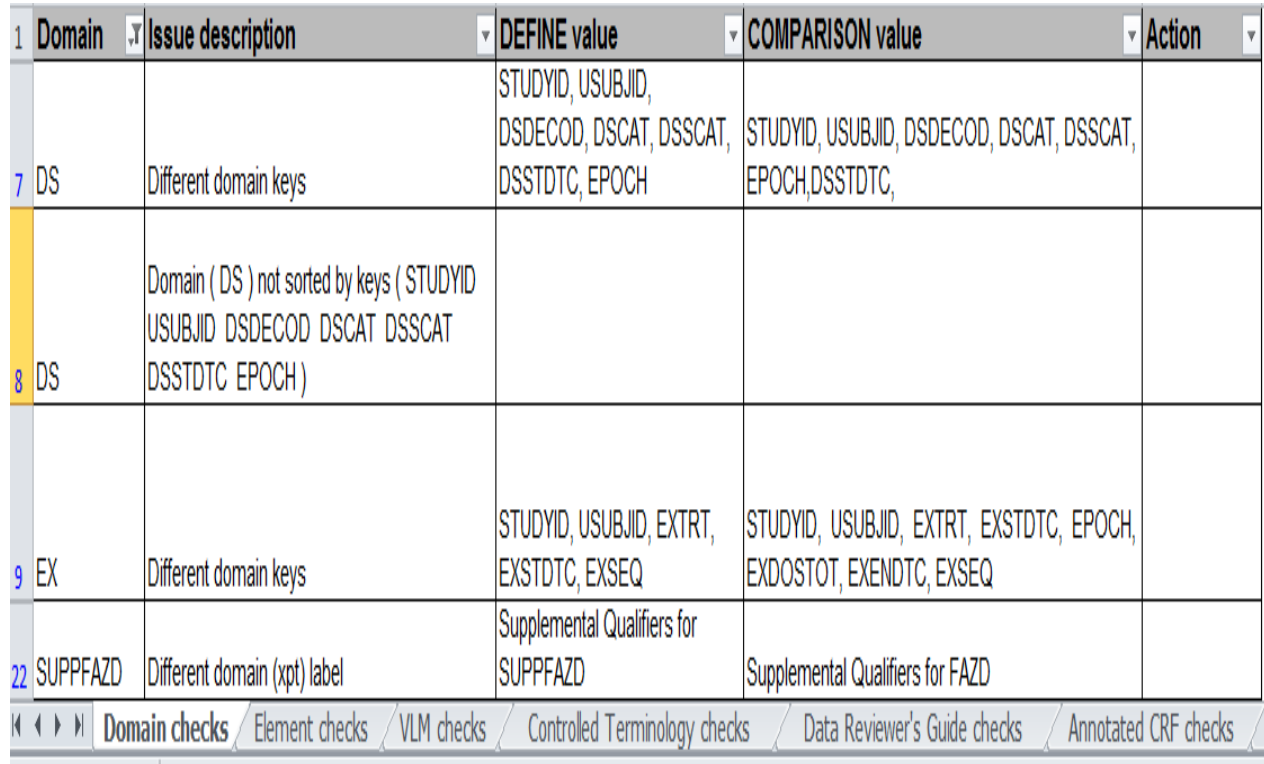

## 2017

## Prior to Implementing the Tool

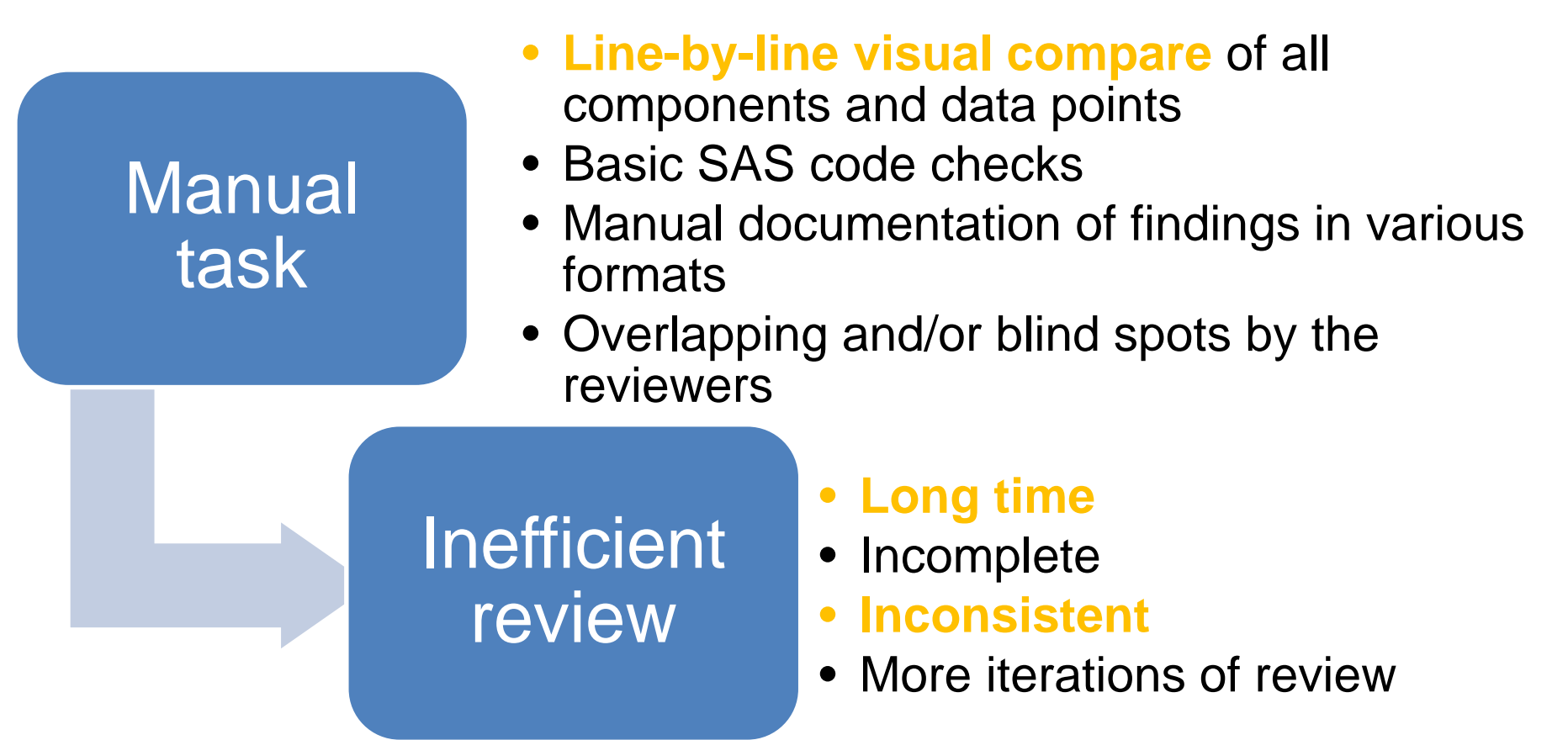

**SAS<br>ユーザー総会** 2017

### After Implementing the Tool

**Spare resources**  from lengthy, tedious, and repeated manual reviews

Focus valuable **resources on tasks that require a higher level**  of functional expertise and knowledge

**Eliminate incomplete**  and inconsistent findings due to factors such as level of experience, fatigue, and time **constraints** 

**Improve quality and efficiency**  of review

#### **SAS** ユーザー終4 2017

### What the Tool Does Not Do

Substitute the review of derivations in Input Specifications and defile.xml, which ensures that the description is clear, complete, and accurate

Substitute the review of the contents in Data Reviewer's Guide

Replace the conformance check

Consistency check within the submission

#### **SAS** ユーザー総令 2017

## Project-level Input Specifications

**Well-conceived project-level input specifications** (a single file which applies to all studies contained in the submission) play a pivotal role

Must be accurate and concise, and **consolidate projectlevel** data point attributes

Allow for the **existence** of study specific derivations and additions where necessary

Can be used to drive the code used to both create the tabulation and analysis datasets and produce and QC the DEFINE

## ユーザー終4 2017

## **Summary**

Automation eliminates incomplete and inconsistent findings, **reduces the burden on programming and statistical resources**, and greatly improves the quality of the review of the DEFINE

**Organized metadata** allow us to easily create some kind of tools like the ACRF tool or the DEFINE review tool by SAS and it **could improve our routine work drastically**

Standardization and Simplification are important elements **for eSubmission**.

## Reference

2017

- Archana Bhaskaran, "Implementation and Management of Clinical Metadata in Novartis Metadata Repository (MDR)", CDISC International Interchange 2015
- Walter Hufford, "Automating Production of the blankcrf.pdf", PharmaSUG 2014 - Paper CC21
- Walter Hufford, Vincent Guo, Mijun Hu, " SAS Application to Automate a Comprehensive Review of DEFINE and All of Its Components", PharmaSUG 2017

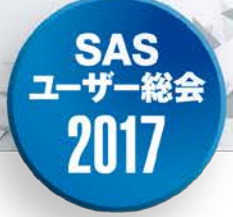

## Back up

## Metadata Management

SAS<br>ユーザー総会

2017

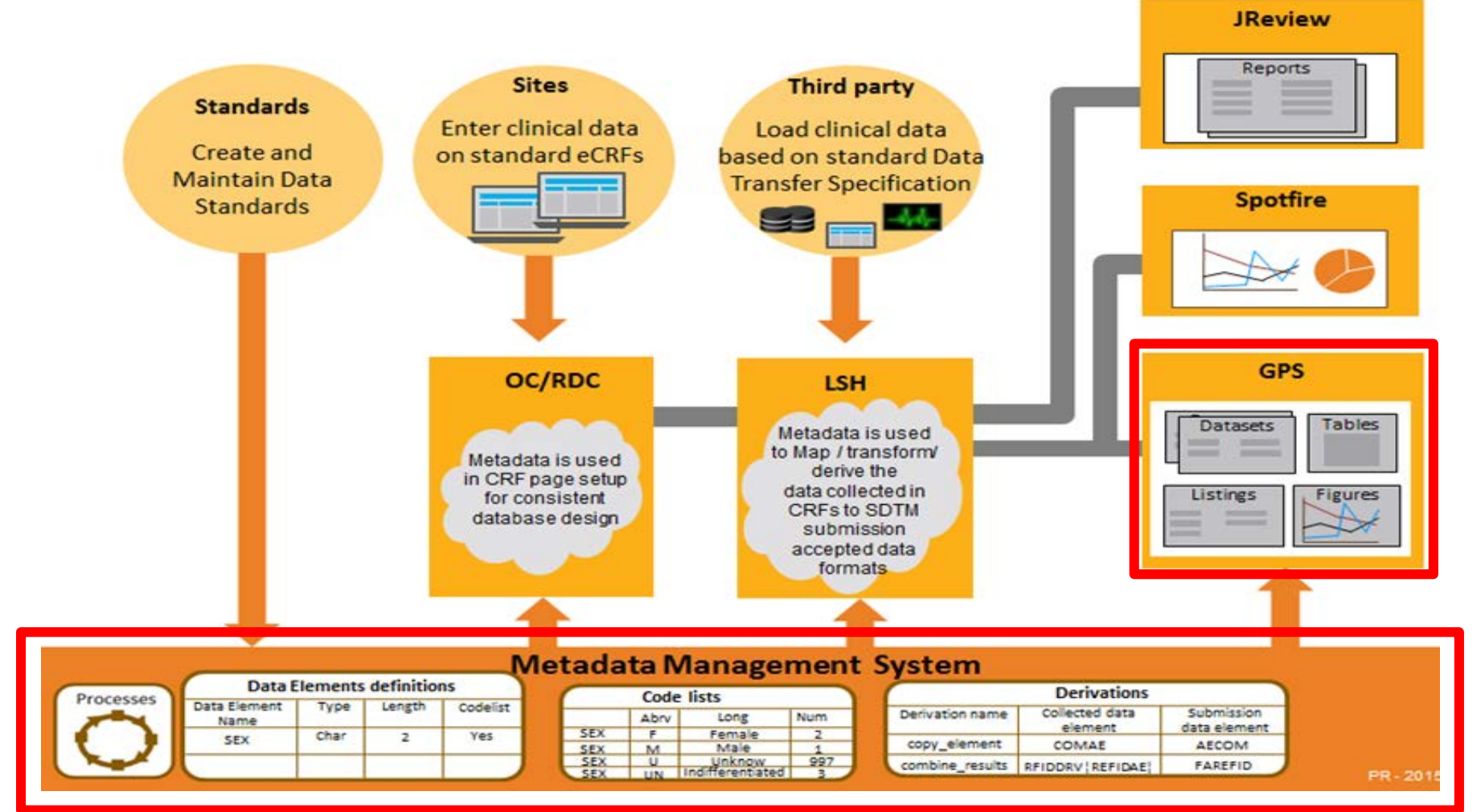

## Why Do SDTM Annotations?

- SDTM annotated CRFs is one of the key CDISC format submission deliverables
- This is a blank CRF annotations that document the location of the data with the corresponding names of the datasets and the names of those variables included in the submitted SDTM datasets
- Annotations are meant to help the PMDA/FDA reviewer find the origin of data variables included in the submitted SDTM datasets
- Annotations should be text-based and searchable using standard PDF viewers

## CRF Annotation Tool SAS Programs

- Create fdf file.sas (SAS dataset to FDF file)
	- Inputs:
		- Central Annotation Database(SAS dataset)
		- CRF IDs/Page No in a Excel spreadsheet
	- Output: Study specific FDF file that could be imported to the study blank CRFs
- Extract\_annotation.sas (FDF file to SAS dataset)
	- Inputs: FDF files exported from already annotated CRF pages (FDF file)
	- Output: Central Annotation Database (SAS dataset)

## Savings after Automated DEFINE Review Tool

- An estimate of about **2/3 time reduction**
- **Savings are multiplied**  where submissions consist of multiple studies
- Savings remain significant even after considering initial investment in the development of the tool
- The more the tool is used, the more the **savings increase**

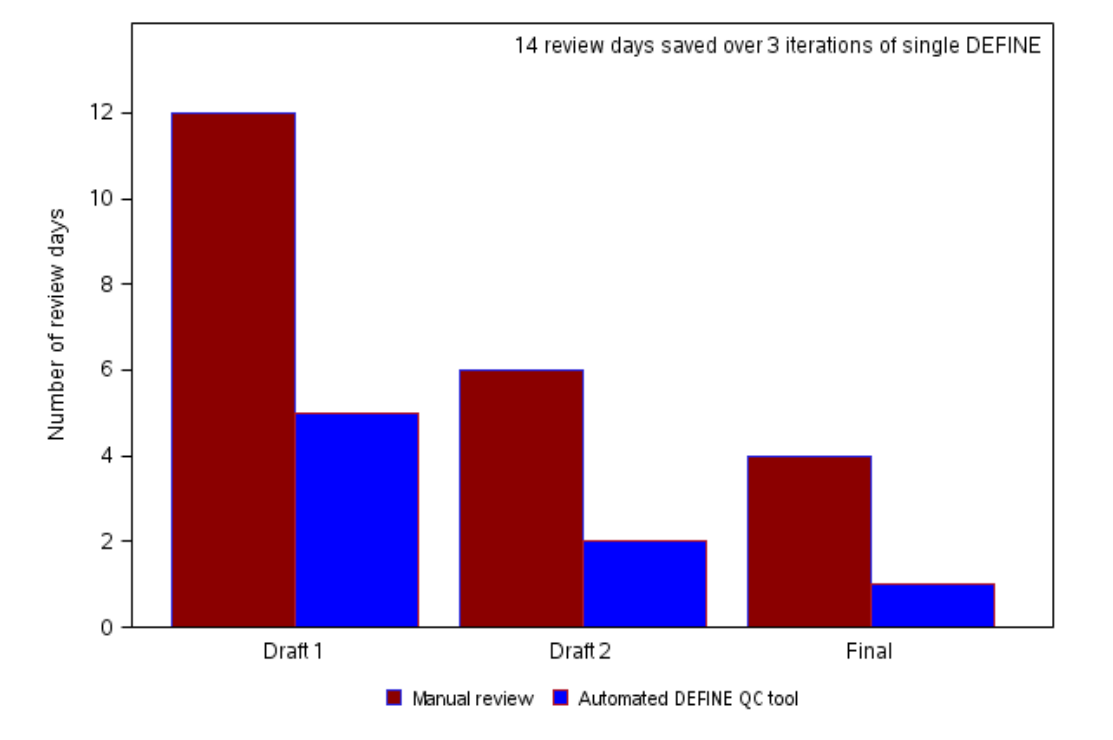